## Common Shortcuts Camtasia®

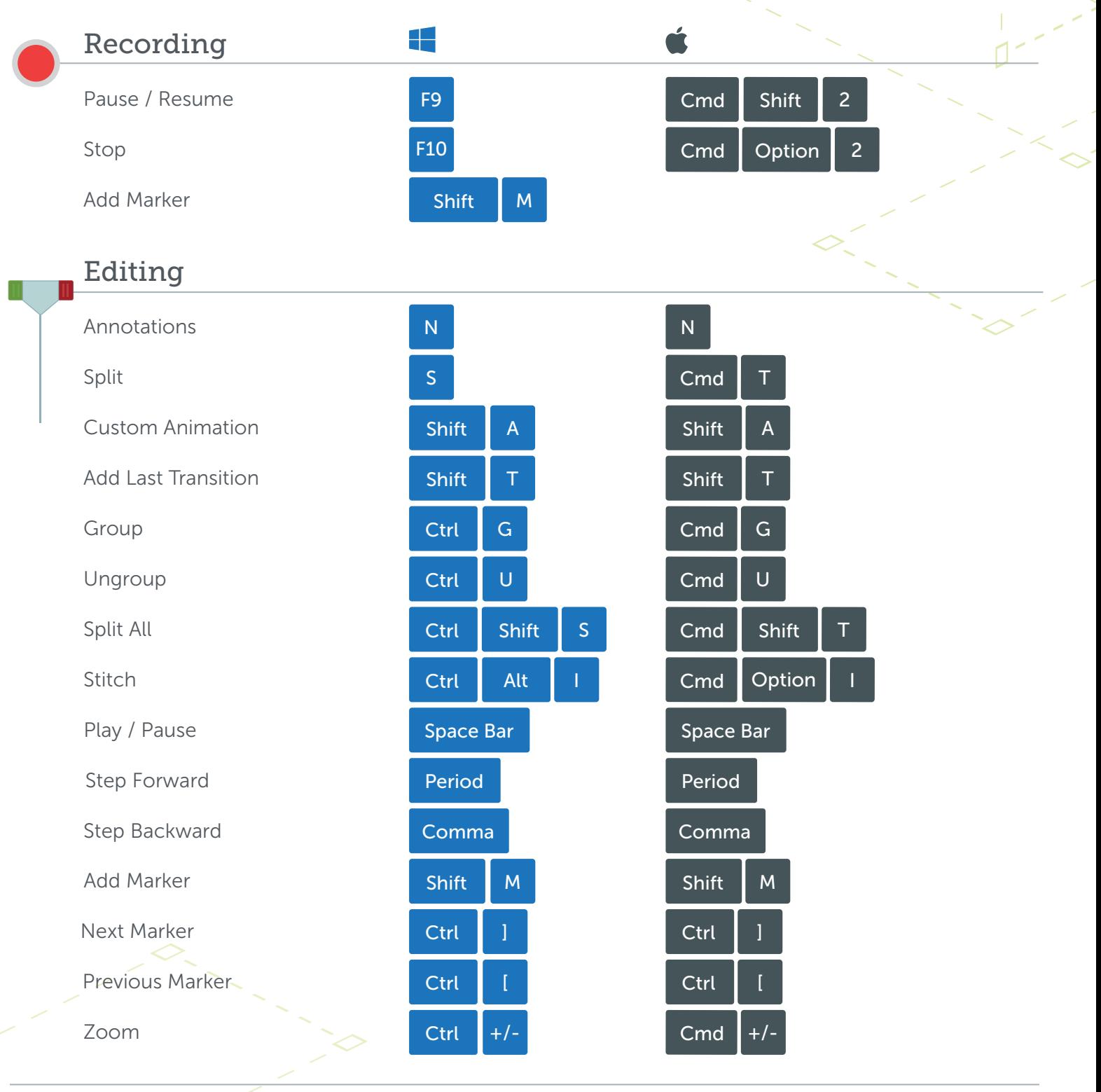

## Alt / Option

1. Hold Alt/Option, then click and drag the handle of an object on the canvas to crop the object. 2. Hold **Alt/Option**, mouse over the edge of a clip on the timeline, then click and drag to extend the frame of that clip.

**X** TechSmith®

- Shift 1. Hold Shift while moving media to move all other media on the same track
	- 2. Hold Shift while moving the playhead to split and move all media at once

\*Many shortcuts can be reassigned (Preferences > Shortcuts)